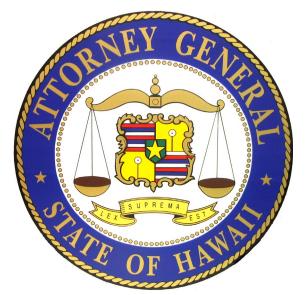

# Hawaii Charity Annual Financial Report Guide

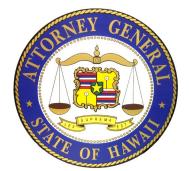

## **Hawaii Charity Annual Financial Report**

➤ Registered organizations that file an Internal Revenue Service (IRS) Form 990/990-EZ/990-PF must complete and electronically submit a "Hawaii Annual Charity Transmittal Form (V2)" (Annual Transmittal) and attach a PDF copy of the filed IRS Form 990/990-EZ/990-PF.

- The annual financial report for organizations that file an IRS Form 990/990-EZ/990-PF are due to the Department within 10 business days of when the organization files its IRS Form 990/990-EZ/990-PF with the IRS. Unless otherwise instructed, do not submit the annual financial report for the current fiscal year until the Form 990/990-EZ/990-PF has been filed with the IRS.
- Registered charitable organizations that have an audited financial statement because the organization was required to obtain one by another governmental agency or a third party, must also submit a copy of an audited financial statement as part of the organization's annual financial report.
- Charities are also required to pay an annual fee through the State of Hawaii Payment portal.

## IRS Form 990 or 990-EZ Filing Options

- ➤ Option 1: Form 990 may be completed on the efile.form990.org site and transmitted with the Annual Transmittal to Hawaii at the same time that the electronic data is transmitted to the IRS.
- ➤ Option 2: Form 990 may be completed on the efile.form990.org site <u>or</u> through any other system, uploaded as a PDF file, and then transmitted with the Annual Transmittal.
- ➤ Option 3: Form 990, if done by hand, can be converted to PDF format and uploaded. Then transmitted with the Annual Transmittal.

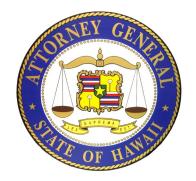

### **Completing the Annual Transmittal Process**

- ➤ Your Login ID Your Login ID is your organization's EIN without the dash, followed by a two digit number (i.e. 01, 02, etc.).
- ➤ Create a New Filing. Organizations have three options for creating and submitting a Hawaii Charity Annual Financial Report. These options are based on whether your organization has already filed or needs to file Form 990 with the IRS.
- Complete the Hawaii Charity Annual Financial Report by inputting the information requested on each screen in the electronic filing process.
- ➤ Electronically "Sign" or Authenticate the filing.
- ➤ Transmittal and Fee Payment. When the filing has been accepted, you will receive an courtesy email. This email will contain a link that will take you to the Hawaii Attorney General's website <a href="https://ag.ehawaii.gov/charity/fein.html">https://ag.ehawaii.gov/charity/fein.html</a> to pay your organization's Annual Fees.

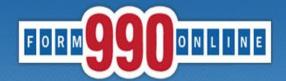

A simple way for nonprofit organizations to prepare & file tax returns

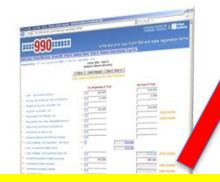

Quick Menu

LOGIN »

**REGISTER** »

Control panel

Create new return

Manage account

State Forms: Hawaii, Michigan, New York

Tech support

Filing deadlines

Keeping exempt status (IRS)

FAQ

To get started go to:

Http://Efile.form990.org and click the "Login" button.

· Error checking

News

- · Dedicated support staff
- · Tips & instructions embedded within forms
- Convert returns into PDFs for easy printing & sharing
- Internet Explorer & Firefox compatible (details)

#### **Pricing**

yyu-t∠ -- requirements

990-N -- use epostcard.form990.org

available now. More coming soon!

8868 extension request -- requirements

. State forms -- Hawaii, Michigan & New York

- FREE for organizations with less than \$100,000 in gross receipts
- Starting at \$35 for larger organizations.
   Fee schedule (Updated 4/17/2012)

 March 17, 2014: The Tax Year 2013 Form 990, 990-EZ and Form 8868 (request for

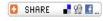

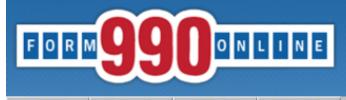

Home Support Links Log In

#### Login

NOTICE: 8/28/2014 9:40 am (eastern): The maintenance is complete. You may access the system now.

Recent versions of Firefox have problems viewing some PDF files (including ours). Click here for details

You can use our system to electronically file both your IRS Form 990/990-EZ and your NY CHAR500. Details

You have requested an option that requires you to login.

If you do not remember your Login ID: For Nonprofits, your Login ID is the EIN of your organization (without the dash) plus a sequential number starting with 01. So for EIN 00-1234567, the first Login ID created would be 00123456701, the second Login ID would be 00123456702, and so on. If you know your Login ID, but do not remember your password, enter your Login ID below and click the 'Email Password' button. The system will send your password to the email addres we have on file for you.

Please enter your login ID and password:

Login ID

**Password** 

**<u>Do not</u>** share your Password or allow another person to login using your Login ID.

Each person must log in with their own Login ID.

Log In Cancel

Email Password

Request Login ID

Questions or problems regarding this web site should be directed to <u>Tech Support</u> Concerned about your privacy? Please view our <u>privacy</u> policy.

This website is best viewed with Microsoft Internet Explorer 6.0+ or Mozilla Firefox with a screen resolution of 1024 X 768.

Copyright © 1999 - 2014 the NCCS/NASCO E-Filing Site. All rights reserved.

Last modified: April 25, 2014.

new format. The change adds a few additional questions to the Annual Transmittal and renames the Registration form from the Unified Registration Statement (URS) to the Hawaii Initial Registration form (HIR). You can contact tech support at <a href="mailto:support@form990.org">support@form990.org</a> or the Hawaii Attorney General's Office at <a href="mailto:ATG.Charities@hawaii.gov">ATG.Charities@hawaii.gov</a> if you have any questions.

- If e-filing Form 990/990-EZ, once you have marked your return as complete, send your signed 8453-EO Signature Form by email to <a href="mailto:signatureforms@form990.org">signatureforms@form990.org</a> or by fax to 866-699-3916. If you send it by email, please include your EIN in the subject or body of the email. Note: Please do not post your signature form at a "secure" website and email us a link for security reasons, we cannot access files on third party servers.
- If emailing our Technical Support staff with questions at support@form990.org, please include your EIN.
- · Always check your junk/spam folders for our incoming emails.
- If you do not remember your password, you can reset it. We cannot send you your password. Here are the instructions to reset your password.
- . View our list of Common Tech Support Topics containing answers to your common Tech Support questions.
- Technical Support hours are: M-F, 9:00 am to 5:00 pm (eastern time)

# To create a new Annual Transmittal, select "Create a New Filing." Select the Organization you would like to work with: Dept of the Attorney General Create a New Filing. Test (99-8888887)

If the organization has already started a Annual Transmittal for a particular fiscal year, check the Control Panel and select to edit the Transmittal.

| Filing List                                                                                                    |            |            |            |             |             |                  |           |  |                              |
|----------------------------------------------------------------------------------------------------|------------|------------|------------|-------------|-------------|------------------|-----------|--|------------------------------|
| Click on the Action Icon to the right of the filing you want to access. See the legend (below) for a description of the actions. |            |            |            |             |             |                  |           |  |                              |
| Tax<br>Year                                                                                                    | Start Date | End Date   | Created On | Filing Type | IRS<br>Form | State<br>Forms   | Status    |  | Action<br>(see Legend below) |
| 2018                                                                                                    | 1/1/2018   | 12/31/2018 | 06/07/2019 | Return      | None        | HI URS           | Accepted  |  | P                            |
| 2017                                                                                                    | 1/1/2017   | 12/31/2017 | 06/10/2019 | Return      | None        | HI TransmittalV2 | Edit Mode |  |                              |

# Quick Menu Manage User Accounts Technical Support FAQ Participating States E-Filing Steps Requirements and Tips Filing Deadlines

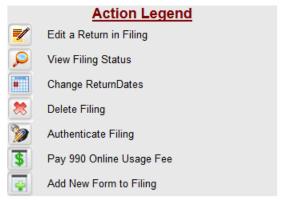

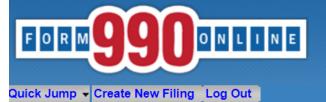

#### Create Filing Process (Filing Info)

**User:** 11900210501 - Deputy Attorney General (NonProfit)

Welcome to the 990 Online Return and Charity Registration Creation Process

This is the starting place for creating returns and registrations in the 990 Online and Online State Charity Registration System.

This process walks you through the steps of creating a new 990 Online filing. A 990 Online filing can be eit 990) or a group of related returns (such as a Form 990, a State Charity Registration for Hawaii and a State Pennsylvania) which are created and electronically filed as a group.

To begin the process, please enter the start and end dates for the reporting period (i.e the fiscal year whic Next button below. You may access more information by clicking the help icon associated with each questi

Once the start date is entered, the end date will automatically populate, but it can be manually changed.

Organization EIN:

Organization Name

Organization Name

Tax Period Start Date

Tax Period End Date

Organization Name

Organization Name

Organization Name

Organization Name

Organization Name

Organization Name

Organization Name

Organization Name

Organization Name

Organization Name

Organization Name

Organization Name

Organization Name

Organization Name

Organization Name

Organization Name

Organization Name

Organization Name

Organization Name

Organization Name

Organization Name

Organization Name

Organization Name

Organization Name

Organization Name

Organization Name

Organization Name

Organization Name

Organization Name

Organization Name

Organization Name

Organization Name

Organization Name

Organization Name

Organization Name

Organization Name

Organization Name

Organization Name

Organization Name

Organization Name

Organization Name

Organization Name

Organization Name

Organization Name

Organization Name

Organization Name

Organization Name

Organization Name

Organization Name

Organization Name

Organization Name

Organization Name

Organization Name

Organization Name

Organization Name

Organization Name

Organization Name

Organization Name

Organization Name

Organization Name

Organization Name

Organization Name

Organization Name

Organization Name

Organization Name

Organization Name

Organization Name

Organization Name

Organization Name

Organization Name

Organization Name

Organization Name

Organization Name

Organization Name

Organization Name

Organization Name

Organization Name

Organization Name

Organization Name

Organization Name

Organization Name

Organization Name

Organization Name

Organization Name

Organization Name

Organization Name

Organization Name

Organization Name

Organization Name

Organization Name

Organization Name

Organization Name

Organization Name

Organization Name

Organization Name

Organization Name

Organization Name

Organization Name

Organization Name

Organization Name

Organization Name

Organization Name

Organiz

Questions ( Concerned This websic Current We Copyright ( Last modif

The first annual financial report that your organization must submit to the Hawaii Attorney General's office is for the fiscal year following the fiscal year that the organization used to complete its Registration.

Example: The organization completed the Registration using its fiscal information for the period of 1/1/2018-12/31/2018. The first annual financial report that the organization will need to file with the Hawaii Attorney General's office is for the period of 1/1/2019 - 12/31/2019.

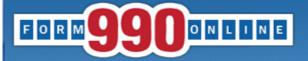

Quick Jump ▼ Create New Filing Log Out

#### Create Filing Process (Return Info)

User: 99888888701 - Deputy Attorney General, Test (NonProfit)

This page allows you to specify the form you wish to create and file with the IRS. It also allows you to specify whether you wish to create any state forms to file with participating states.

Note: If you have already filed your Form 990/990-EZ with the IRS and you want to attach a PDF copy of it to a State Form for a participating state, please select the "Not filing a form with the IRS" option below and select "Yes" on the question asking if you will be filing any forms with participating states.

Please select the type of form to create and file with the IRS (if any)

Questions or problems regarding this web site should be directed to Tech Support.

Concerned about your privacy? Please view our privacy policy.

This website best viewed on a desktop or laptop/notebook computer with a screen resolution of 1024 X 768. Current Web Page: Form990Main - CreateNew ReturnInfo

Copyright © 1999 - 2019 Civic Leadership Project, Inc. All rights reserved.

Last modified: June 3, 2019.

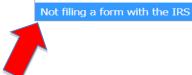

Next >

Please select form Please select form

Form 8868 - Extension

Form 990

Form 990-EZ

If the organization has <u>already filed</u> an a 990/990-EZ/990-N or other annual return with the IRS, select "Not filing an IRS Form."

<< Back | Cancel

If the organization wants to electronically file a Form 990 or 990-EZ with the IRS and complete an Annual Transmittal at the same time, select either the Form 990 or 990-F7.

**NOTE:** You cannot complete the Form 8868 – Extension and an Annual Transmittal at the same time.

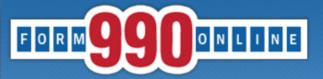

Quick Jump ▼ Create New Filing Log Out

#### Create Filing Process (Return Info)

User: 99888888701 - Deputy Attorney General, Test (NonProfit)

This page allows you to specify the form you wish to create and file with the IRS. It also allows you to specify whether you wish to create any state forms to file with participating states.

Note: If you have already filed your Form 990/990-EZ with the IRS and you want to attach a PDF copy of it to a State Form for a participating state, please select the "Not filing a form with the IRS" option below and select "Yes" on the question asking if you will be filing any forms with participating states.

Please select the type of form to create and file with the IRS (if any)

Are you going to create and file state forms with participating states?

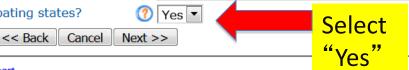

Not filing a form with the IRS

Questions or problems regarding this web site should be directed to Tech Support.

Concerned about your privacy? Please view our privacy policy.

This website best viewed on a desktop or laptop/notebook computer with a screen resolution of 1024 X 768.

Current Web Page: Form990Main - CreateNew ReturnInfo

Copyright © 1999 - 2019 Civic Leadership Project, Inc. All rights reserved.

Last modified: June 3, 2019.

Quick Jump → Create New Filing Log Out

#### Create Filing Process (State Forms)

User: 11900201502 - Deputy Attorney General,

(NonProfit)

#### You have selected to file with one or more individual states.

Please check at least one state form you wish to file. Click the help icon for detailed information about the state forms listed.

- ☑ Hawaii Annual Charity Transmittal Form (V2)
- Michigan Initial Charitable Trust/ Charitable Solicitation Questionnaire (complete this form ONLY if you have not previously filed with Michigan)
- Michigan Registration To Solicit Donations
- New York CHAR500 Annual Filing for Charitable Organizations

If you are not including any state forms with this filing, please go back to the **Return Info** web page and select **No** to the **Are you going to complete state forms for this filing?** question.

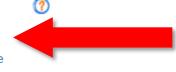

Check the Hawaii Annual Transmittal Form (V2) box.

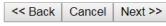

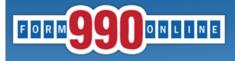

e-file and print your Fo

Quick Jump ▼ Create New Filing Log Out

#### Create Filing Process (State Forms)

User: 99888888701 - Deputy Attorney General, Test (NonProfit)

#### You have selected to file with one or more individual states.

Please check at least one state form you wish to file. Click the help icon for detailed information about the state forms listed.

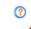

- Hawaii Annual Charity Transmittal Form (V2) Already exists for this year.
- Michigan Initial Charitable Trust/ Charitable Solicitation Questionnaire
  (complete this form ONLY if you have not previously filed with Michigan)
- Michigan Registration To Solicit Donations
- New York CHAR500 Annual Filing for Charitable Organizations

If you are not including any state forms with this filing, please go back to the **Return Info** web page and select **No** to the **Are you going to complete state forms for this filing?** question.

<< Back | Cancel | Next >>

Nonprofit users: If you are unable to check the Hawaii Annual Charity
Transmittal Form (V2) box, select
"Cancel," locate the existing filing in the
Control Panel and edit or delete it.

Paid Preparers: If you are unable check the box, check your Control Panel for the Transmittal. If it's not there, contact Tech Support to move the Transmittal to your paid preparer account.

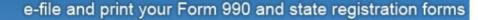

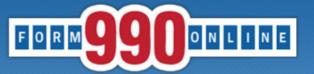

Quick Jump → Create New Filing Log Out

Create Filing Process (Summary)

Summary

Organization EIN: 11-9002015

Hawaii Tax & Charities Organization Name:

Tax Period Start Date: 01/01/2015 Tax Period End Date: 12/31/2015

IRS form: Not filing a form with the IRS

Form Delivery: E-file

The following state forms have been selected for filing

Hawaii Annual Charity Transmittal Form (V2)

User: 11900201502 - Deputy Attorney General, De Check that the organization is filing a **Hawaii Annual Charity Transmittal Form.** 

> Check if the organization also selected to file a Form 990/990-EZ with the IRS.

If the information is correct, select "Finish."

If the above information is correct, you are ready to start entering the data into this filing. When you click the Finish button, the system will save the information you have entered here and will send you to the 990 Online system so you can begin entering information for the State Charity Forms you have selected.

> << Previous Finish

Questions or problems regarding this web site should be directed to Tech Support.

Concerned about your privacy? Please view our privacy policy.

This website best viewed on a desktop or laptop/notebook computer with a screen resolution of 1024 X 768.

Current Web Page: Form990Main - CreateNew Summary

Copyrigh erved.

Last mod

If you need to change anything, check the "Previous" button and make the corrections.

NATIONAL CENTER FOR at CHARITABLE STATISTICS the Institute

Quick Jump 
State Filings Hawaii Transmittal Start Page Log Out

#### State Registration Electronic Filing Hawaii Transmittal

Organization: Hawaii Tax & Charities EIN: 11-9002015 Tax Year: 2013

Welcome to the State Registration E-Filing System for Hawaii.

You are are about to create a Hawaii Annual Transmittal Form.

If your organization has filed or is going to file a Form 990 or Form 990EZ with the IRS, the Annual Transmittal Form is used to do the following:

- 1. To Upload a PDF of your organization's IRS Form 990/990EZ and submit it to the State of Hawaii, and
- 2. To complete information not available on the IRS Form 990/990-EZ and submit it to the State of Hawaii; and
- 3. To Upload a PDF of your organization's audited financial statement (if required) and submit it to the State of Hawaii.

If your organization files a Form 990N with the IRS (the "e-postcard") or does not file a Form 990/990EZ with the IRS, the Annual Transmittal Form is used to do the following:

- 1. To complete organizational information and submit it to the State of Hawaii, and
- 2. To prepare and electronically submit an annual financial report with the Department of the Attorney General, State of Hawaii.

Select the Edit Transmittal button below to begin the process of creating your Hawaii Annual Transmittal.

Edit Transmittal

Questions or problems regarding this web site should be directed to **Tech Support**.

Concerned about your privacy? Please view our privacy policy.

This website is best viewed with Microsoft Internet Explorer 5.5+ or Mozilla Firefox with a screen resolution of 1024 X 768.

Current Web Page: HITransmittal - StartPage

Copyright © 1999 - 2014 the NCCS/NASCO E-Filing Site. All rights reserved.

Last modified: June 10, 2014.

Click to start completing the Transmittal.

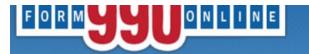

Quick Jump - State Filings - Hawaii - Transmittal (V2) - General Information Log Out

#### **General Information**

<< Back | Undo Changes | Save | Next >>

Organization: Hawaii Tax & Charities EIN: 11-9002015 Tax Year: 2015

Please enter the information for the actual organization. Do not enter the information for the authorized agents or other parties.

The filing will be rejected if the information provided below is not for the organization.

| Fede    | eral employer ID number (EIN)           | 11       |
|---------|-----------------------------------------|----------|
| For t   | the fiscal year beginning               | 01       |
| For t   | the fiscal year ending                  | 12       |
| 1 Nam   | ne of organization on file with the IRS | 1 (?) Ha |
| 2 Orga  | anization's mailing address             | 2        |
| a Cour  | ntry                                    | a 🕜 U    |
| b Addr  | ress Line - 1                           | 0 (7) 42 |
| c Addı  | ress Line - 2                           | c 🕜      |
| d City  |                                         | →d ⑦ Ho  |
| e State | e                                       | e 🕜 H    |
| f Zip ( | Code                                    | f 🕜 96   |
| 3 Orga  | anization's telephone number            | →3 ② 80  |
| 4 Orga  | anization's email address               | 4 🕐 at   |

|          |       | 11-9 | 9002015           |        |         |   |
|----------|-------|------|-------------------|--------|---------|---|
|          |       | 01/0 | 01/2015           |        |         |   |
|          |       | 12/3 | 31/2015           |        |         |   |
|          | 1 (?) | Hav  | ıaii Tax & Charit | ies    |         |   |
|          |       |      |                   |        |         |   |
| ı        | 2     |      |                   |        |         |   |
| ı        | a 🕐   | Uni  | ted States        |        |         | • |
| H        | b (?) | 425  | Queen Street      |        |         |   |
| ı        | c (?) |      |                   |        |         |   |
| $\vdash$ | d 🕜   | Hon  | olulu             |        |         |   |
|          | e 🕐   | Hav  | vaii              |        |         | ▼ |
| ı        | f (?) | 968  | 13                |        |         |   |
| H        | 3 (?) | 808  | -586-1480         |        |         |   |
| <b>—</b> | 4 (?) | atg. | charities@hawa    | ii.gov |         |   |
|          | << B  | ack  | Undo Changes      | Save   | Next >> |   |
|          |       |      |                   |        |         |   |

Follow the prompts for the permissible characters for each line.

Impermissible characters and extra spaces will result in error messages.

Note: If you skip entering information into a mandatory field and select "Save" or "Next," an error message will appear. You may check the "Skip Current Page Validation" box to move on; however, you will need to go back and fill in the information to be able to complete the Annual Financial Report process.

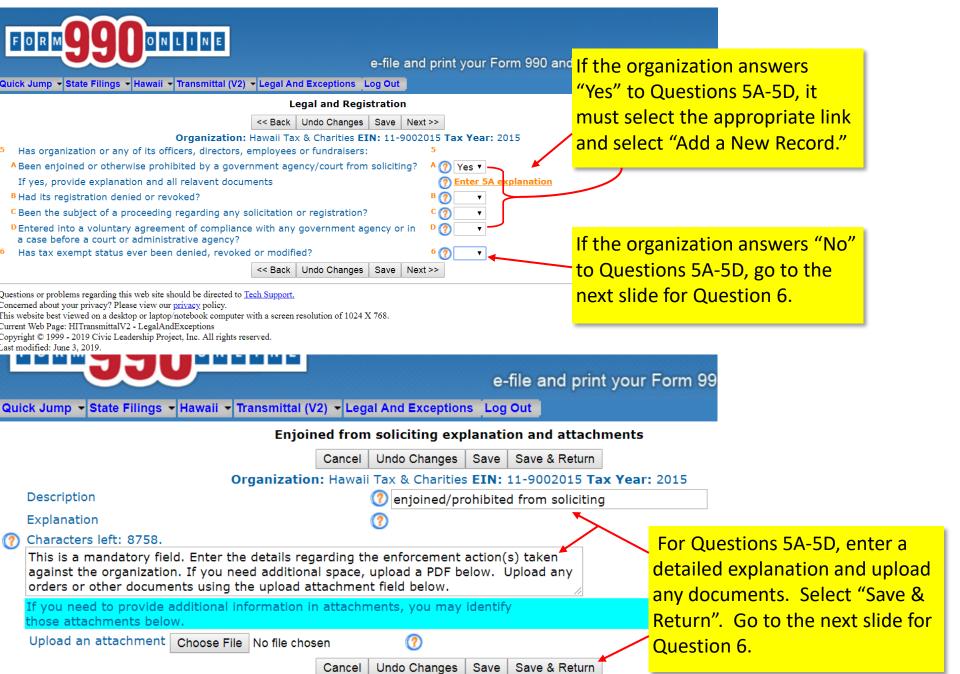

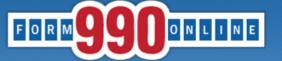

| Quick Jump ▼ State Filings ▼ Hawaii ▼ Transmittal (V2)                                                                                                    | ▼ Legal And Exceptions Log Out                                                                                                    |                                                                                                    |
|----------------------------------------------------------------------------------------------------|----------------------------------------------------------------------------------------------------|----------------------------------------------------------------------------------------------------|
| <ul> <li>Has organization or any of its officers, directors, e</li> <li>A Been enjoined or otherwise prohibited by a govern</li> <li>B Had its registration denied or revoked?</li> <li>C Been the subject of a proceeding regarding any so</li> <li>D Entered into a voluntary agreement of compliance</li> </ul>                                                                                                    | rnment agency/court from soliciting?  B ()  colicitation or registration?  C ()                                                                                                    | status has <u>ever</u> been <b>DENIED</b> , <b>REVOKED or MODIFIED</b> , select  "Yes" and follow the link to enter details about the event(s) |
| <ul> <li>a case before a court or administrative agency?</li> <li>Has tax exempt status every been denied, revoke</li> <li>If yes, provide full written explanation and all rele</li> </ul>                                                                                                    |                                                                                                    | xplanation                                                                                                    |
| Questions or problems regarding this web site should be directed to Te Concerned about your privacy? Please view our privacy policy.  This make it is not provided by the concerned about your privacy policy.  This make it is not provided by the concerned about your privacy policy.  The make it is not provided by the concerned about your privacy. The provided by the concerned about your privacy? Please view our privacy policy.  The make it is not provided by the concerned about your privacy. The provided by the concerned about your privacy? Please view our privacy policy.  The make it is not privacy? Please view our privacy policy.  The provided by the concerned about your privacy. The privacy policy.  Quick Jump   State Fillings   Hawaii   Transmittal (V2)   Let | with a screen resolution of 1024 V 769                                                                                                    | Once Questions 5 & 6 are complete, select "Next" to continue.                                                                                  |
| IRS denied,                                                                                                    | revoked, etc. explanation and attachments  tel Undo Changes Save Save & Return  vaii Tax & Charities EIN: 11-9002015 Tax Year: 2015  Tax Exempt Status Revoked/Modified/Denie  g the denial, revocation or  If you need additional space or ent field below.  chments, you may identify | ed                                                                                                    |
| Ouestions or problems regarding this web site should be directed to Tech                                                                                                    | Sunnart                                                                                                    |                                                                                                    |

Questions or problems regarding this web site should be directed to <u>Tech Support.</u>

Concerned about your privacy? Please view our <u>privacy</u> policy.

This website best viewed on a desktop or laptop/notebook computer with a screen resolution of 1024 X 768.

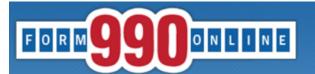

7 (?) Enter Details

Quick Jump ▼ State Filings ▼ Hawaii ▼ Transmittal (V2) ▼ Receive Process and Loans Log Out

#### Receive process and loans to/from persons of interest

<< Back Undo Changes Save Next >>

Organization: Hawaii Tax & Charities EIN: 11-9002015 Tax Year: 2015

If you do not identify a registered agent, pursuant to section 467B-16, Hawaii Revised Statutes, the organization is considered to have irrevocably designated the Hawaii AG as its agent for service of process for actions and proceedings relating to chapter 467B.

This is an optional field. If the organization chooses to name an agent for service of process, it should select to "Enter Details" and enter it on the next screen.

- Receive Service of Process (Registered Agent)
- Did the organization borrow from, or make any loans to, any officer, director, trustee, or key employee or were any such loans made in a prior year and still outstanding at the end of the tax year covered by this return?

<< Back Undo Changes Save Next >>

Questions or problems regarding this web site should be directed to Tech Support.

Concerned about your privacy? Please view our privacy policy.

This website best viewed on a desktop or laptop/notebook computer with a screen resolution of 1024 X 768.

Current Web Page: HITransmittalV2 - ReceiveProcessLoans

Copyright © 1999 - 2019 Civic Leadership Project, Inc. All rights reserved.

Last modified: June 3, 2019.

The organization must answer whether it received or made any such loans.

If the organization answers "No," select Next

If the organization answers "Yes," follow the "Enter Loans" link to provide details on each loan.

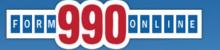

Quick Jump State Filings Hawaii Transmittal (V2) Receive Process and Loans Log Out

#### Loans to/from Interested Persons

Add a New Record Return

Organization: Hawaii Tax & Charities EIN: 11-9002015 Tax Year: 2015

Report details on loans, including salary advances and other advances and receivables (referred to collectively applicans"). Report only loans between the organization and interested persons that are outstanding as of the end of the organization's tay year. Report each loan separately an regardless of amount.

In addition to loans originally made between the organization and an interested person, report oans originally between the organization and a third party or between an interested person and a third party that were transferred so as to become a debt outstanding between the organization and an interested person.

Order Name

Balance Due Orig Amou Add a New Record Return

Questions or problems regarding this web site should be directed to Tech Support. Concerned about your privacy? Please view our privacy policy.

Select "Add a New Record" to report each loan.

Enter the details of the loan. If you need additional space to explain the loan, upload a separate PDF below.

Select "Save & Return." To add another loan select "Add a New Record." To Return back, select "Return,"

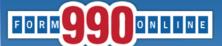

Quick Jump ▼ State Filings ▼ Hawaii ▼ Transmittal (V2) ▼ Receive Process and Loans Log Out

Loan to/from Interested Person

Cancel Undo Changes Save Save & Return

e-file and print your FF 0 R M

Name

John Smith

e-file and print yo ick Jump ▼ State Filings ▼ Hawaii ▼ Transmittal (V2) ▼ Receive Process and Loans

Organization: Hawaii Tax & Charities EIN: 11-90/2015 Tax Year:

Debtor/Creditor Name:

Name Type Person Name

Relationship with organization

Purpose of loan

Loan to organization Loan from organization

Original principal amount

Balance due at end of tax year

In Default?

Approved by board or committee?

Written agreement

Person ▼ John Smith John Smith is the President of the subject charity explain reason for the loan 4 (?) e 🕐 50,000 50,000

g (?)

Order

Loans to/from Interested Persons

Add a New Record | Delete All | Return

Organization: Hawaii Tax & Charities EIN: 11-9002015 Tax Year:

port details on loans, including salary advances and other advances and receivables (referred to collec tween the organization and interested persons that are outstanding as of the end of the organization's pardless of amount.

addition to loans originally made between the organization and an interested person, report loans originally rty or between an interested person and a third party that were transferred so as to become a debt ou interested person.

> Orig Amount **Balance Due** 50,000 50,000 Edit

Add a New Record Delete All Return

f you need to provide additional information in attachments, you may identify ose attachments belo

h (?)

Upload an attachment | Choose File | No file chosen

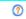

Cancel Undo Changes Save Save & Return

estions or problems regarding this web site should be directed to Tech Support. icerned about your privacy? Please view our privacy policy.

s website hest viewed on a deskton or lanton/notehook computer with a screen resolution of 1024 X 768

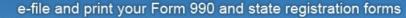

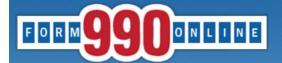

Quick Jump ▼ State Filings ▼ Hawaii ▼ Transmittal (V2) ▼ Financial Information Question Log Out

#### **Financial Information**

<< Back | Undo Changes | Save | Next >>

Organization: Hawaii Tax & Charities EIN: 11-9002015 Tax Year: 2015

If the organization has filed or is going to file a Form 990, Form 990-EZ or Form 990-PF with the IRS, you are required to attach a pdf copy of the IRS filing with the Hawaii Transmittal. Please select **Yes** to the question below.

If the organization has filed or is going to file a Form 990-N (e-Postcard) with the IRS or the organization is not required to file with the IRS, additional financial information is required to be submitted with the Hawaii Transmittal. Please select **No** to the question below. You will be asked to provide this additional information.

Has the organization filed or is going to file a Form 990, Form 990-EZ or Form 990-PF with the IRS.

<< Back | Undo Changes | Save | Yes

Questions or problems regarding this web site should be directed to Tech Support.

Concerned about your privacy? Please view our privacy policy.

This website best viewed on a desktop or laptop/notebook computer with a screen resolution of 1024 X 768.

Current Web Page: HITransmittalV2 - FinancialInformationQuestion

Copyright © 1999 - 2019 Civic Leadership Project, Inc. All rights reserved.

Last modified: June 3, 2019.

Select "NO" if the organization files a
Form 990-N or has failed to file or does

not file any 990 forms.

You will be directed to complete the Special Hawaii Transmittal and will need to use a different filing guide.

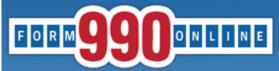

Quick Jump 

State Filings 

Hawaii 

Transmittal (V2) 

Financial Information | Log Out | |

Financial Information | Log Out | |

#### Financial Information

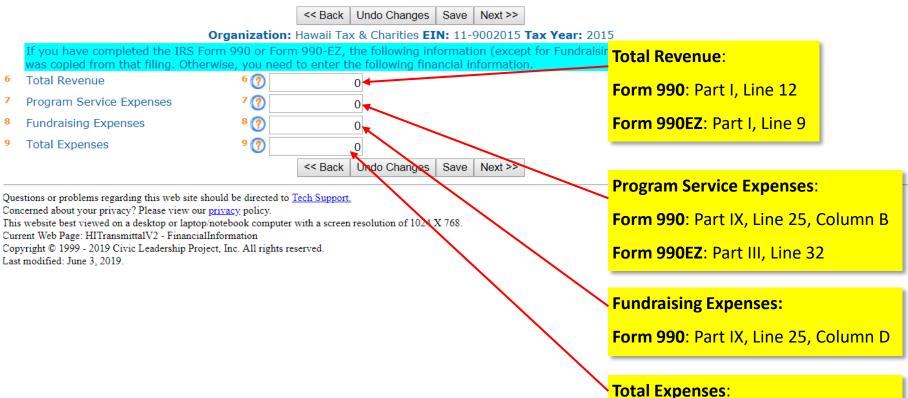

Form 990: Part IX, Line 25, Column A

Form 990EZ: Part I, Line 17

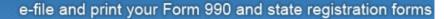

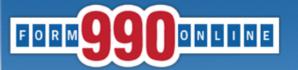

Quick Jump 

State Filings 

Hawaii 

Transmittal (V2) 

IRS Attachments Log Out

#### IRS Form 990 or Form 990-EZ Attachments

<< Back | Save | Next >>

Organization: Hawaii Tax & Charities EIN: 11-9002015 Tax Year: 2015

#### IRS Form 990, Form 990-EZ or Form 990-PF Attachments

You need to attach a PDF version of IRS Form 990, Form 990-EZ or Form 990-PF if you have filed one with the IRS. If you are required to file the Form 990, Form 990-EZ or Form 990-PF with the IRS, do not complete this form until you have the appropriate documents to attach.

**Important:** If your Form 990 or Form 990-EZ contains a Schedule B, you must provide it as a separate attachment. If the Schedule B is not a separate attachment, it will be accessible to the public in the Hawaii charity registry. You should upload the Form 990 or Form 990-EZ attachment and then upload the Schedule B attachment.

The Schedule B is open to public inspection for an organization that files Form 990-PF.

The following is a list of Form 990, Form 990-EZ or Form 990-PF documents being include with this fi

You may change the description to identify the specific document uploaded.

Uploaded File

Form 990.pdf

Schedule B.pdf

Upload at attachment Choose File No file chosen

Amend the default Attachment

Description to describe the upload.

Remove

Remove

Very common of the default Attachment

Or Select a previously uploaded file

Or Select a previously uploaded file

Save

Next >>

<< Back

Questions or problems regarding this very site should be directed to <u>Tech Support.</u>
Concerned about your privacy? Please very our <u>privacy</u> policy.

This website best viewed on a desktop aptop/notebook computer with a screen resolution of 1024 X 768.

Upload a PDF of the filed Form 990, Form 990EZ or Form 990PF and all attached Schedules (except Schedule B).

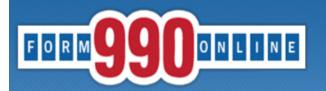

Quick Jump ▼ State Filings ▼ Hawaii ▼ Transmittal (V2) ▼ Financial Attachments | Log Out

#### **Audited Financial Attachments**

<< Back Undo Changes | Save | Next >>

Organization: Test EIN: 99-8888887 Tax Year: 2017

#### **Audited Financials**

Under Hawaii law, a charitable organization required to obtain an audit report by a governmental authority or a third party must upload an audit report that will be included in the Hawaii annual transmittal.

Upload an attachment Browse... No file selected.

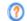

<< Back

Undo Changes Save Next >>

Questions or problems regarding this we Concerned at

should be directed to Tech Support.

This website Upload a PDF of the Audit Report covering the

Convicte Same fiscal period as the Hawaii Annual Copyright ©

Last modifie Transmittal.

Audit Reports will NOT be made public on the Hawaii Charities website.

If the organization is required to complete an Audit Report but has not completed it, contact our office before completing the Annual Transmittal.

of 1024 X 768

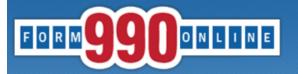

Quick Jump 

State Filings 

Hawaii 

Transmittal (V2) 

Signature Log Out

#### Signature

<< Back | Undo Changes | Save | Next >>

Organization: Hawaii Tax & Charities EIN: 11-9002015 Tax Year: 2015

The following dropdown list contains the authorized signers that are registered with this site to sign filings for the organization. Please select the appropriate person.

Authorized Signer for Organization

Authorized Signer's Title

Note: If an authorized signer is not shown in the dropdown list(s) above, click this help icon for details on adding the signer.

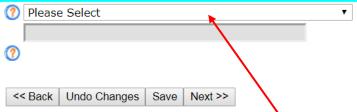

Questions or problems regarding this web site should be directed to Tech Support

The authorized signer must be either an OFFICER or an appointed AGENT of the charitable organization.

If the authorized signer is NOT an OFFICER of the charitable organization, the signer must submit written delegation signed by an OFFICER to the Hawaii Dept. of the Attorney General.

The pull down menu will list the following:

- Individuals who have active Nonprofit Accounts with the authority to sign on behalf of the organization;
- Paid Preparer account used to complete the Annual Report. (Paid Preparers, if your name is listed twice, sign in to your Nonprofit Account and change the signature setting to "No." Sign back in to your Paid Preparer account to authenticate.)

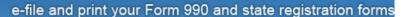

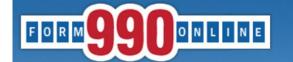

Quick Jump - State Filings - Hawaii - Transmittal (V2) - What Next Log Out Home What To Do Next **Control Panel** Organization: Hawaii Tax & Charities EIN: 11-9002015 Tax Year: 2015 **Status Page** Verify Current Form Verify Filing Verify only the current form or this form by selecting Quick Jump -> Verify Current Form. Any error that exist on the form are

Generate and View PDFs pake the necessary corrections. The state filing cannot be marked complete until all errors are fixed.

Hawaii State Information Description and verified the information, you should generate the PDF reports for Use the Quick Jump menu to: generate and view the PDF reports select Quick Jump -> Generate and View PDE's

When you are satisfied that the forms are correct and complete, you can set the state filings a Filing. This process verifies all the state filing forms, allows you not mark the filing as complet initiates the generation of new PDF reports and returns you to the Form 990 status page. Fron filing process.

After the filing is complete, it is transmitted to the IRS. The IRS makes this transmittal filing a 24-48 hours. After Hawaii picks up the filing, they acknowledge that it has been received. This your annual report. filer's email address. This email contains a link to the Hawaii payment site for you to make the hours after receiving the acknowledgement email prior to trying to make a payment.

<< Back

Questions or problems regarding this web site should be directed to Tech Support.

Concerned about your privacy? Please view our privacy policy.

This website best viewed on a desktop or laptop/notebook computer with a screen resolution of 1024 X 768.

iavascript: doPostBack('ctI00\$ctI00\$M1C\$cMainMenu 469'.'\\VerifvCurrentForm')

- ✓ "Verify Current Form" to display any errors or missing information in
- ✓ "Generate and View PDFs" to get a PDF copy of the unsigned report.
- ✓ "Verify Filing" to ensure there are no incomplete fields or errors before signing the report.

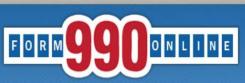

Quick Jump - State Filings - Hawaii - Transmittal - What's Next Log Out

#### View and Build PDFs

Refresh Return

Organization: Hawaii Tax & Charities EIN: 11-9002015 Tax Year: 2013

The PDF files were last generated 9/6/2014 5:50:30 AM.

If you have made changes since then, please regenerate the PDF files by clicking the link below.

Click here to green for mean and all the self files for this files

Click the PDF file description below to view the PDF file.

HI State Annual Transmittal

Refresh Return

Click the orange "here" to generate the PDF. To download the PDF go to Control Panel, find the appropriate Transmittal and click on the magnifying glass icon. On the Check Filing Status screen look for the HI State Annual Transmittal link.

Questions or problems regarding this web site should be directed to Tech Support.

Concerned about your privacy? Please view our privacy policy.

This website is best viewed with Microsoft Internet Explorer 5.5+ or Mozilla Firefox with a scre Current Web Page: Common - PDFProcessing

Copyright  $\hbox{@ }1999$  - 2014 the NCCS/NASCO E-Filing Site. All rights reserved.

Last modified: June 10, 2014.

This is what the PDF will look like and you may print and review it to make sure that all of the information is correct.

|                                                                                                    | EIN 20-0000007                                                                                                    |
|----------------------------------------------------------------------------------------------------|----------------------------------------------------------------------------------------------------|
| DEPARTMENT OF THE ATTORNEY GENERAL TAX & CHARITIES DIVISION  425 QUEEN STREET HONOLULU, HAWAII 96813  ANNUAL CHARITY TRANSMITTAL FORM                                                                                                    | ANNUAL CHARITY TRANSMITTAL FORM  For filter required to file Form 1900, 1900 AZ or 1900 AF with the AZ  18. Total Revenue.  \$ 1.000 11. Program Perion Roy.  \$ 1.000 12. Program Perion Roy.  \$ 1000 12. Producing Roy.  \$ 1000 13. Total Revenue.  \$ 1000 14. Total Revenue.  \$ 1000 15. Total Revenue.  \$ 1000 16. Total Revenue.  \$ 1000 16. Total Rev |
| For filters required to file Form 990, 990-EZ or 990-PF with the IES                                                                                                    |                                                                                                    |
| Period Covered: 300811 to 38030811<br>Tex Year: 2017 850 (assume)                                                                                                    |                                                                                                    |
| 1. Organization Name: Test                                                                                                    |                                                                                                    |
|                                                                                                    | Attachments Description Attached File Names Fore 900 900000074, 200001, Application 5, 200001, Application 5, 2000                                                                        |
| 20. Opposited to Aldrea Line 2  20. Opposited to V, State and W Country & Elgo Intendato, 16, 19923  3. Opposited to V, Theore Nature 16 (1992)  5. Opposited to V, Theore Nature 16 (1992)  5. Opposited to V, Theore Nature 16 (1992)  5. He all the regardation or any of its address, direction, employees or final-balance  5. He all the regardation are seen of the address of the address of the add |                                                                                                    |
| Note: A consideration and independent number of presses and incident to remain a section of presses dissipational Append. When the Proposition by Prop. A section for a greater day a pressure and APAL Resemblanch and APAL Resemblanch in the appendix to consider the internal properties of the dissess of the internal appendix to the appendix and the appendix and the appendix       |                                                                                                    |
| If you, provide full written explanation and all relevant documents.                                                                                                    |                                                                                                    |
| Total outstanding loan amount at end of year \$                                                                                                    |                                                                                                    |
| EXEAST. ANNUAL CHARITY TRANSMITTAL FORM (Fe Sinn coping) or So Fee SM, SM-EE or MAYE with startists). Page 5                                                                                                    | EXWAIL ADVIAL CRAINTY TRANSMITTAL FORM (I'm Ben required to the Fern MI, MLEZ or MA FF with the IME) Nego I                                                                                                    |

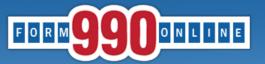

Quick Jump - State Filings - Hawaii - Transmittal - What's Next | Log Out

#### Verification Errors - Current Form

Return

Organization: Hawaii Tax & Charities EIN: 11-9002015 Tax Year: 2013

No errors exist for this verification process. You may proceed with entering more information or if all forms have been completed, you may verify the filing (Quick Jump -> Verify Filing) to verify the filing and mark it as complete.

State Form

#### Web Page

HITransmittal Financial Information

Financial Information

Warning Messages

Total revenue is 0. If this is not correct, please provide the correct amount.

Program service expenses is 0. If this is not correct, please provide the correct amount.

Return

Questions or problems regarding this web

Concerned about your privacy? Please vie

This website is best viewed with Microsol

Current Web Page: Common - Verification

should be directed to Tech Support.

ur privacy policy.

ternet Explorer 5.5+ or Mozilla Firefox with a screen resolution of 1024 X 768.

rorsCurrentForm

Copyright © 1999 - 2014 the NCCS/NAS E. Filing Site. All rights recorved

Last modified: June

The orange links on the left side of the page will take you directly to the page that requires additional information.

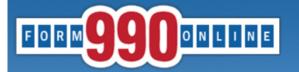

Quick Jump 

State Filings 

Hawaii 

Transmittal (V2) 

Financial Information Log Out

#### **Verification Errors**

Return

Organization: Hawaii Tax & Charities EIN: 11-9002015 Tax Year: 2015

No errors exist for this verification process. You may proceed with entering more information or if all information has been entered, you may proceed to mark the filing as complete.

Click here to mark filing as complete.

#### State Form

HΙ

#### Web Page

HITransmittalV2 Receive Process and Loans

#### Warning Messages

A registered agent has not been specified. The Hawaii AG will be designated as the agent for the organization.

Return

Questions or problems regarding this web site should be directed to Tech Support.

Concerned about your privacy? Please view our privacy policy.

This website best viewed on a desktop or laptop/notebook computer with a screen resolution of 1024 X 768.

Current Web Page: Common - VerificationErrors

Copyright © 1999 - 2019 Civic Leadership Project, Inc. All rights reserved.

Last modified: June 3, 2019.

Select "Verify Filing" from the Quick Jump menu, and select the orange "here" to mark the Annual Transmittal as complete.

Identifying a registered agent is not mandatory to complete the Transmittal.

Test

99-8888887

Filing Year: 2017

Return(s) in this Filing:

> HI Annual Transmittal (E-file)

Filing Status Page:

https://efile.form990.org/frmNPCheckFedStateGroupStatus.asp?GroupID=309521

The selected Authenticator should follow this link to sign into the efile.form990.org site to review the **Annual Transmittal.** 

Thank you for using the 990 Online System for creating this filing. The following steps need to be performed before we can transmit this filing:

VERIFY FINAL COPY OF YOUR RETURN(S):

After you marked your return as complete (and paid the 990 Online Usage Fee

- if applicable), our system generated the FINAL PDFs of your filing.

Please review the final copy of your filing. Click the link at the top of this email to go to the Filing Status Page.

AUTHENTICATION (Electronically Sign this Filing)

Authentication requires that the authorized officers of (and/or Paid Tax Preparer for) the organization electronically sign this filing. The people listed below must complete this process. To begin click the link to the Filing Status Page above and then click on the 'Click Here to Authenticate' link on the Filing Status Page. The system will ask you to attest to several things and then send you an email with a link. You must click the link in the email, log back into the system and then certify that you are authorized to sign the filing. This step is REQUIRED for all signers in order to electronically file this return. The following people must perform this step:

--> Deputy Attorney General (Login ID: 99888888701)

Please feel free to contact us if you have any questions.

Thank You

After marking the Transmittal as complete, this email will go to the email address associated with the user account selected to authenticate the filing.

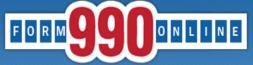

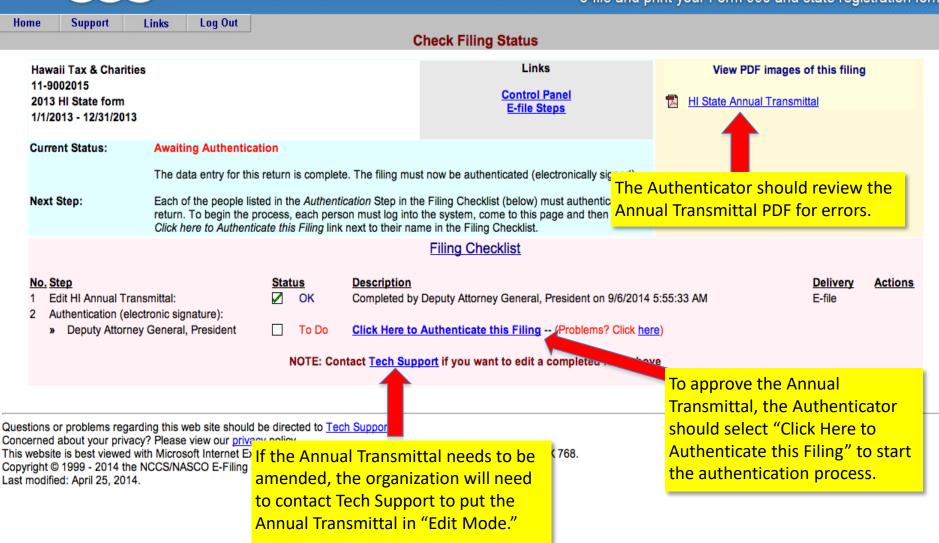

NATIONAL CENTER FOR at CHARITABLE STATISTICS the Institute

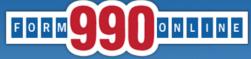

process.

Home Support Links Log Out Authenticate (electronically sign) Filing - Step 1 Hawaii Tax & Charities 11-9002015 2013 HI State form 1/1/2013 - 12/31/2013 IMPORTANT: If you are not authorized to sign this filing, or if you are not the person listed below, please click the Cancel button below. Deputy Attorney General Name: Title: President ATG.Charities@Hawaii.gov (If your email address is not correct, please correct it before proceeding) Email: Please click the Next button to continue. Cancel Next >> This email address must belong to the Questi **ONLY the individual named here** h a screen resolution of 102 individual who is authenticating/signing Copyri should sign the Annual Transmittal. the Annual Transmittal. If you are not that individual, do not The email address must be personally continue with the authentication identifiable and not generic.

Home Support Links Log Out

#### Authenticate (electronically sign) Filing - Step 2

Hawaii Tax & Charities 11-9002015 2013 HI State form 1/1/2013 - 12/31/2013

If you are ready to sign this filing, please read the declarations below and then click the Sign Filing button.

NOTE: The following declarations are required by the IRS and/or any state(s) in which you have elected to file.

Hawaii State Declaration: In signing or authenticating this registration statement I certify that the statements contained therein are true and correct to the best of my knowledge and that this registration statement is being signed under penalties provided by section 710-1063, Hawaii Revised Statutes

General Declaration: It is my intent to sign this document using my Login ID as a digital signature. I understand that pursuant to any state or federal law applicable to electronic transactions or digital signatures, that my electronic signature has the same legal effect as a physical signature including, but not limited to, penalties provided by law for unsworn falsification to a governmental authority in an official matter.

 Deputy Attorney General
 President
 9/6/2014

 Name
 Title
 Date

Cancel Sign Filing

Ques Conc This v Copy

Please note, by electronically signing (authenticating) this filing the person is certifying under penalties of unsworn falsification that the statements contained in the filing are true and correct to the best of their knowledge and that they are the person identified in the authentication screen. **Under Hawaii's laws, committing an unsworn falsification is a misdemeanor.** 

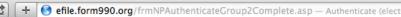

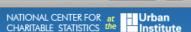

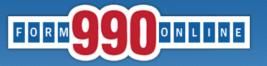

#### Authenticate (electronically sign) Filing - Step 3

You will receive an email shortly that contains a link to complete the authentication process for this filing.

You must follow the link in the email and certify that you authenticated this filing.

This filing cannot be electronically filed until this is done.

#### IMPORTANT NOTE

You should receive the Authentication email within five minutes. If you do not receive it in that time, please check your email spam filter to make sure the email was not sent to your Spam folder.

#### Please close your browser now.

(You may experience problems with the final authentication step if you leave this browser window open.)

Questions or problems regarding this wel Concerned about your privacy? Please vi This website is best viewed with Microsof Copyright © 1999 - 2014 the NCCS/NAS( Last modified: April 25, 2014.

After completing Step 2 of the Authentication process, the Authenticator **must** close their browser. The system will send an email to the Authenticator with a link to complete the authentication process.

Deputy Attorney,

The filing for the following organization is ready for authentication:

Organization Name: Test Organization EIN: 99-8888887 Filing Description: HI State form

Please follow the link below to complete the process:

https://efile.form990.org/ConfGrp.asp?998888887NI416251fP

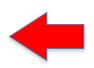

NOTE: you will be required to log in again when you click this link.

Once you certify that you Authenticated (signed) the filing, it will be marked as subr

Thank You

efile.form990.org Technical Support

After signing the Annual Transmittal, the Authenticator will receive this email.

The Authenticator <u>must</u> follow this link to log back into the efile site to complete the final step in the authentication process.

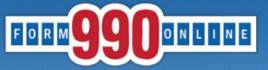

#### **Certify Authenticator**

Test 99-8888887 2017 HI State form 1/1/2017 - 12/31/2017

> Name: Title:

**Deputy Attorney General** 

Officer

I certify that I am Deputy Attorney General and that I am authorized to sign this filing (click below).

Certify

This is the final step in the authentication process.

Please see our technical support page if you have questions or problems using this website. Concerned about your privacy? Please view our privacy policy.

This website best viewed on a desktop or laptop/notebook computer with a screen resolution of 1024 X 768.

Copyright © 1999 - 2019 Civic Leadership Project, Inc. All rights reserved.

Last modified: June 3, 2019.

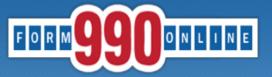

#### **Authentication Successful**

Test 99-8888887 2017 HI State form 1/1/2017 - 12/31/2017

This filing has been authenticated.

Thank you.

Your filing is now ready to transmit to HI.

Once HI has received your filing, they will process it and send us back an acknowledgment. Our system will then send you an e-filing receipt, via email, stating whether the filing was accepted or rejected. If the filing was rejected, the e-filing receipt will contain information to help you make the appropriate corrections so you can resubmit the filing.

You can check the status of your filing at any time at the 990 Online Return Status page (Click below).

Please print this page for your records.

Return to Control Panel

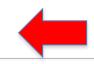

The Authenticator can return to the Control Panel to view the status of the Annual Transmittal.

Please see our technical support page if you have questions or problems using this website.

Concerned about your privacy? Please view our privacy policy.

This website best viewed on a desktop or laptop/notebook computer with a screen resolution of 1024 X 768.

Copyright © 1999 - 2019 Civic Leadership Project, Inc. All rights reserved.

Last modified: June 3, 2019.

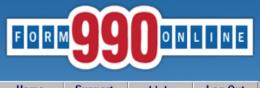

Home Log Out Support Links

#### **Control Panel**

#### NOTICE:

6/20/2019: Effective today we have updated the Initial Hawaii Registration and Annual Hawaii Transmittal forms on our system. If you already have a Hawaii filing in process, the system will automatically convert your filing from the old format to the new format when you go in to edit the filing. If you begin a new Hawaii form, it will be created using the new format. The change adds a few additional questions to the Annual Transmittal and renames the Registration form from the Unified Registration Statement (URS) to the Hawaii Initial Registration form (HIR). You can contact tech suppor

 If e-filing Form 990/990-EZ, once you have marked your return as complete, send your signed 84 866-699-3916. If you send it by email, please include your EIN in the subject or body of the email us a link - for security reasons, we cannot access files on third party servers.

Always check your junk/spam folders for our incoming emails.

- View our list of Common Tech Support Topics containing answers to your common Tech Support
- Technical Support hours are: M-F, 9:00 am to 5:00 pm (eastern time)

ATG.Charities@hawaii.gov if you have If authentication was NOT completed, the status of the Annual Transmittal will remain "Awaiting Authentication."

• If emailing our Technical Support staff with questions at support@form990.org, please include yo If authentication was completed, the status of the If you do not remember your password, you can reset it. We cannot send you your password. He Transmittal will change to "Pending."

> The status will change to "Transmitted" when it is sent to the AG's Office for review.

#### Test

Create a New Filing

|             |                                                                                                    |            |            | Filin       | g List      |                  |    |       |                              |
|-------------|----------------------------------------------------------------------------------------------------|------------|------------|-------------|-------------|------------------|----|-------|------------------------------|
|             | Click on the Action Icon to the right of the filing you want to access. See the legend (below) for a description |            |            |             |             |                  |    |       | ions.                        |
| Tax<br>Year | Start Date                                                                                                    | End Date   | Created On | Filing Type | IRS<br>Form | State<br>Forms   | s  | tus   | Action<br>(see Legend below) |
| 2018        | 1/1/2018                                                                                                    | 12/31/2018 | 06/07/2019 | Return      | None        | HI URS           | Ac | pted  |                              |
| 2017        | 1/1/2017                                                                                                    | 12/31/2017 | 06/10/2019 | Return      | None        | HI TransmittalV2 | Pe | nding | P                            |

**Quick Menu** 

Action Legend

#### Annual Fee:

- •Only available for payment on the Hawaii Charities page the <u>day after the Annual Transmittal has been accepted</u> by the Attorney General's Office.
- •The status of the Annual Transmittal on the efile site should change from "Transmitted" to "Accepted."
- •The organization will receive this courtesy email the <u>day after the</u> Transmittal has been accepted.

From: noreply@ehawaii.gov
To: ATG Charities

Subject: Hawaii Annual Charity Filing Fee Now Due Date: Wednesday, March 01, 2017 6:30:05 AM

#### Aloha,

Your annual charity filing fee is due and available for payment. To submit payment, go to <a href="http://ag.ehawaii.gov/charity">http://ag.ehawaii.gov/charity</a>. Please note that payment must be made within 14 days of receiving this email. Failure to process payment within this time period may result in the assessment of late fees.

#### Charity:

FEIN:

If you have any questions, you may contact the Tax & Charities Division at ATG.Charities@hawaii.gov

#### Mahalo,

Hawaii Attorney General Tax & Charities Division

If the organization did not receive this courtesy email, it should check the status of the filing on the efile site and search the inbox for emails from <a href="mailto:support@form990.org">support@form990.org</a> or <a href="mailto:atg.charities@hawaii.gov">atg.charities@hawaii.gov</a>.

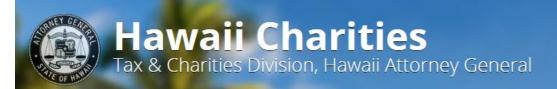

6769
Charitable Organizations registered with the State of Hawaii

Home

Search

Pay Fees

Submit

Help

#### □ Pay Annual Fees

Enter the FEIN and Continue to begin the annual payment process.

FEIN (Federal Employer Identification Number):

Example: 99-1234567

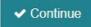

Tax & Charities Division, Department of the A

425 Queen Street • Honolulu, HI 96813 Phone: (808) 586-1480

Contact Feedback Subscriber Services Terms of L

Follow the link in the courtesy email or go to <a href="https://ag.ehawaii.gov/charity/fein.html">https://ag.ehawaii.gov/charity/fein.html</a> to pay the annual fee. Late fees of \$20 per day up to \$1000 per Annual Transmittal may be assessed if annual fees are not timely paid.

Save a copy of your receipt. The Attorney General's Office will not be able to provide you with one.

Copyright © 2014-2019

State of Hawai'i. All rights reserved. An Equal Opportunity Employer.

Powered by HiC